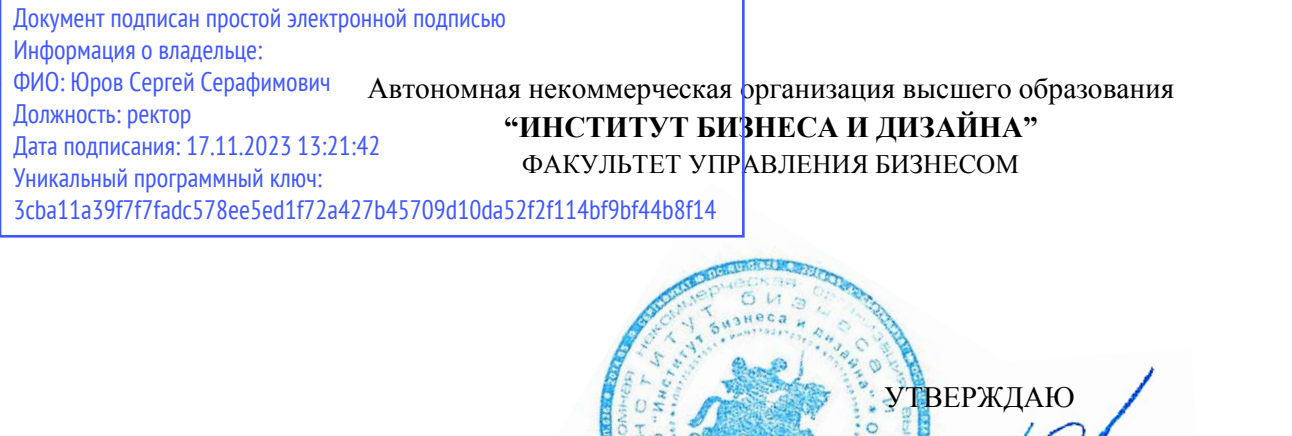

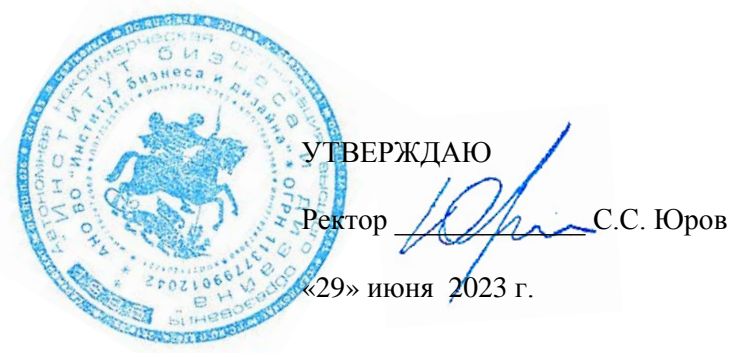

## **Б1.О.04 МОДУЛЬ ОБЩЕПРОФЕССИОНАЛЬНОЙ ПОДГОТОВКИ**

## **РАБОЧАЯ ПРОГРАММА ДИСЦИПЛИНЫ**

### **Б1.О.04.02 ИНТЕЛЛЕКТУАЛЬНЫЕ СИСТЕМЫ И ТЕХНОЛОГИИ**

### **Для направления подготовки:** 38.03.05 Бизнес-информатика (уровень бакалавриата)

**Типы задач профессиональной деятельности:** *организационно-управленческий; проектный.*

> **Направленность (профиль):** Управление цифровыми продуктами

> > **Форма обучения:** очная

**Москва – 2023**

Разработчик: Мелехов Игорь Сергеевич, преподаватель кафедры гуманитарных и естественнонаучных дисциплин АНО ВО «Институт бизнеса и дизайна».

«21» июня 2023 г. /// /И.С.Мелехов/

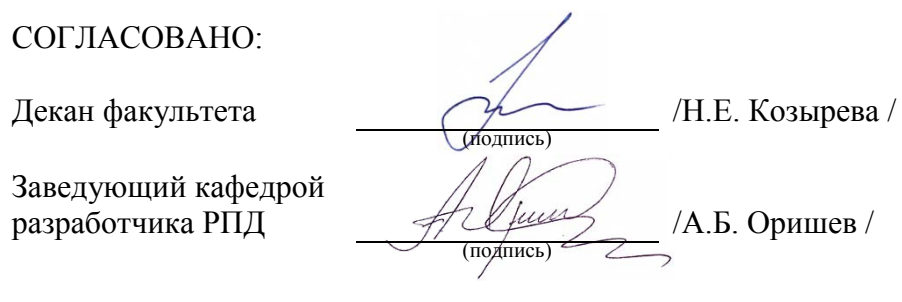

Протокол заседания кафедры № 10 от «22» июня 2023 г.

### 1. **ЦЕЛЬ И ЗАДАЧИ ДИСЦИПЛИНЫ**

### **Цель:**

формирование целостного представления о современном состоянии теории и практики построения интеллектуальных систем различного назначения.

### **Задачи:**

− выработать навыки представления задач в пространстве состояний и оптимизации поиска решений;

− приобрести навыки сведения сложных задач к подзадачам с применением графов «и/или»;

− изучить модели представления знаний в интеллектуальных системах;

− получить представление о принципах организации интерфейса на естественном языке к базе знаний интеллектуальной системы;

− изучить вопросы организации машинных словарей для решения задач компьютерной обработки текстов естественном языке.

### **2. МЕСТО ДИСЦИПЛИНЫ В СТРУКТУРЕ ОПОП**

#### **2.1. Место дисциплины в учебном плане:**

**Блок:** Блок 1. Дисциплины (модули). **Часть:** Обязательная часть. **Модуль:** Модуль общепрофессиональной подготовки. **Осваивается:** 3 и 4 семестр.

### **3. КОМПЕТЕНЦИИ, ФОРМИРУЕМЫЕ В РЕЗУЛЬТАТЕ ОСВОЕНИЯ ДИСЦИПЛИНЫ**

ОПК - 1 – Способен проводить моделирование, анализ и совершенствование бизнеспроцессов и информационно-технологической инфраструктуры предприятия в интересах достижения его стратегических целей с использованием современных методов и программного инструментария.

ОПК - 4 – Способен понимать принципы работы информационных технологий; использовать информацию, методы и программные средства ее сбора, обработки и анализа для информационно-аналитической поддержки принятия управленческих решений.

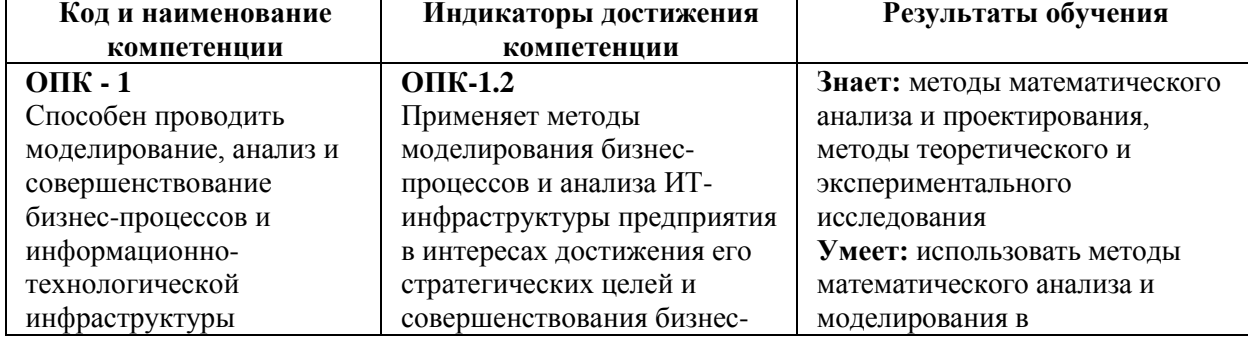

### **4. РЕЗУЛЬТАТЫ ОСВОЕНИЯ ДИСЦИПЛИНЫ ОБУЧАЮЩИМСЯ**

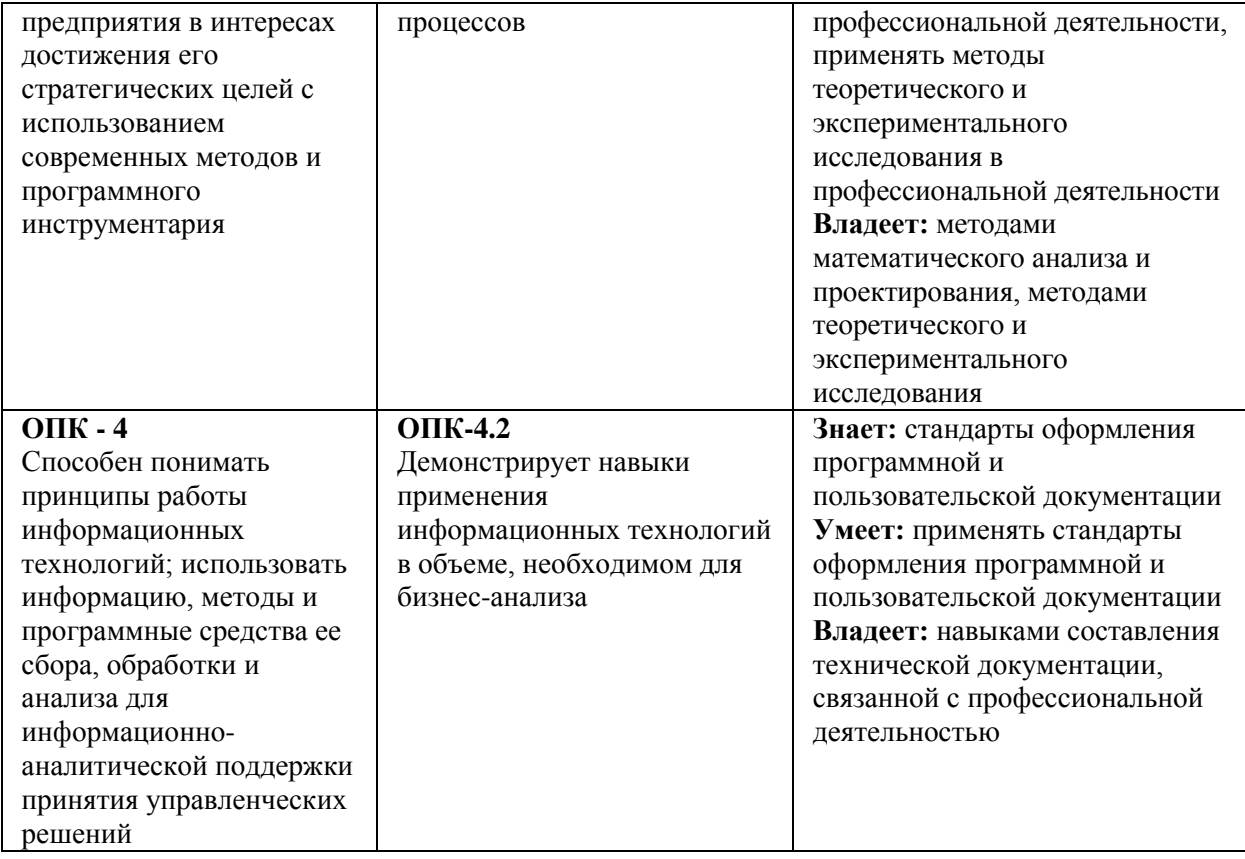

# **5. ОБЪЕМ ДИСЦИПЛИНЫ И РАСПРЕДЕЛЕНИЕ ВИДОВ УЧЕБНОЙ РАБОТЫ ПО СЕМЕСТРАМ**

Общая трудоемкость дисциплины «Интеллектуальные системы и технологии» для студентов очной формы обучения, реализуемых в АНО ВО «Институт бизнеса и дизайна» по направлению подготовки 38.03.05 Бизнес-информатика составляет: 6 з.е. / 216 час.

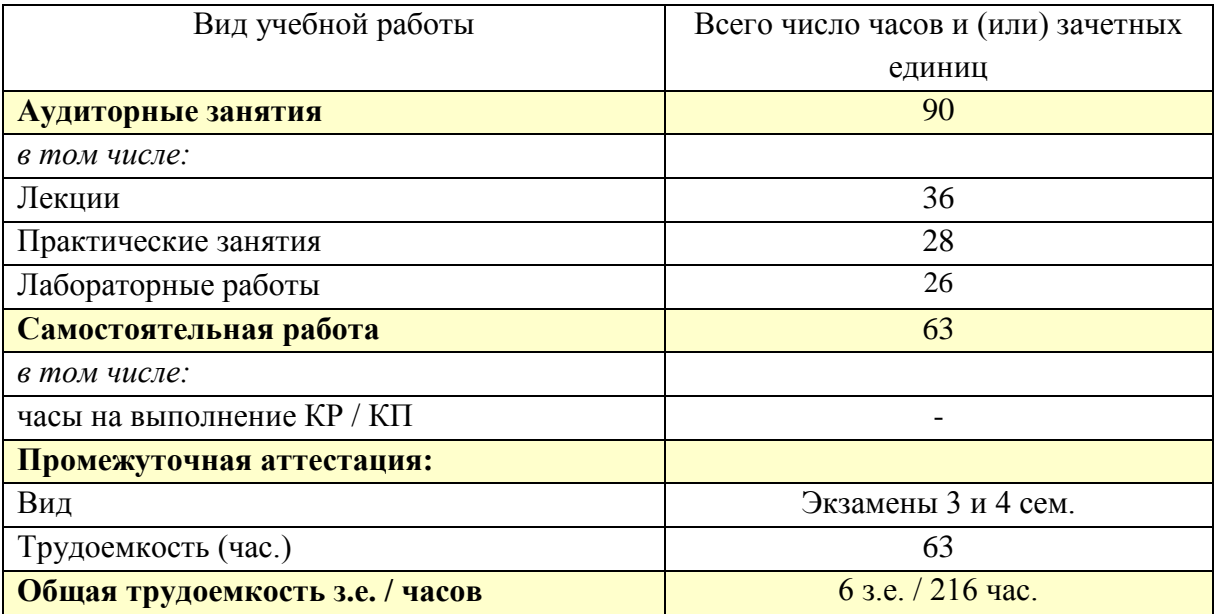

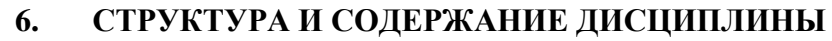

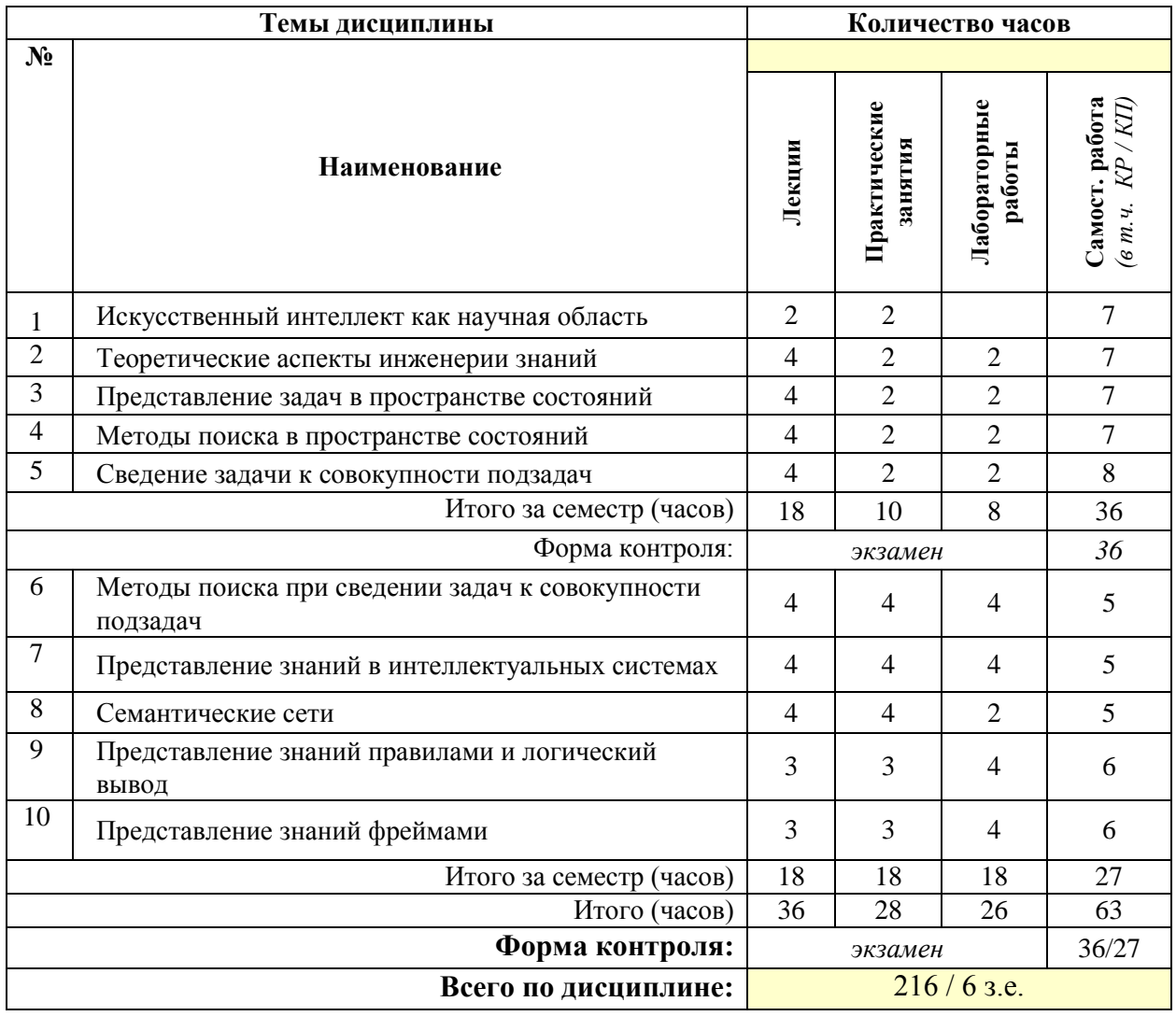

### **СОДЕРЖАНИЕ ТЕМ ДИСЦИПЛИНЫ**

### **Тема 1. Искусственный интеллект как научная область.**

Предмет изучения. Основные направления исследований в области Искусственного Интеллекта (ИИ). Предпосылки возникновения. Основные приложения ИИ. Подходы к ИИ. Компьютерное понимание Естественного Языка (ЕЯ) как важнейшая составляющая моделирования интеллектуальной деятельности человека.

### **Тема 2. Теоретические аспекты инженерии знаний.**

Понятие поля знаний. Предметный язык. Семиотическая модель поля знаний. Стратегии получения знаний. Лингвистический аспект извлечения знаний: понятийная структура и словарь пользователя. Структурирование знаний.

### **Тема 3 Представление задач в пространстве состояний.**

Состояния и операторы. Пространство состояний. Представление операторов системой продукций. Выбор оптимального представления задачи.

### **Тема 4. Методы поиска в пространстве состояний.**

Поиск на графе. Полный перебор. Метод равных цен. Метод перебора в глубину.

Перебор на произвольных графах. Использование эвристической информации. Использование оценочных функций. Алгоритм упорядоченного поиска. Оптимальный алгоритм перебора. Выбор эвристической функции. Критерии качества работы методов перебора.

#### **Тема 5. Сведение задачи к совокупности подзадач.**

Описание состояний. Графическое представление множеств подзадач. "И/ИЛИ" граф. Разрешимость вершин в "И/ИЛИ" графе. Использование механизмов планирования. Ключевые операторы. Вычисляемые различия.

#### **Тема 6. Методы поиска при сведении задач к совокупности подзадач.**

Разрешимость и неразрешимость вершин. Этапы перебора на "И/ИЛИ" графах. Основные отличия процесса раскрытия вершин при построении "И/ИЛИ" графа перебора. Взаимные различия методов перебора на "И/ИЛИ" графах: полный перебор, перебор в глубину, упорядоченный перебор. Перебор на деревьях и произвольных графах "И/ИЛИ". Суммарная и максимальная стоимости деревьев решений. Оптимальное дерево решения. Использование оценок стоимости для прямого перебора. Потенциальное дерево решения. Алгоритм упорядоченного перебора для деревьев "И/ИЛИ".

#### **Тема 7. Представление знаний в интеллектуальных системах.**

Представление знаний как направление исследований по ИИ. Данные и знания: основные определения. Отличительные особенности знаний. Модели данных. Табличная модель. Языки описания и манипулирования данными. Отличительные особенности основных моделей представления знаний.

#### **Тема 8. Семантические сети.**

Модель семантической сети Куиллиана. Формализация семантической сети. Описание иерархической структуры понятия и диаграмма представления. Процедурные семантические сети. Разделение семантической сети. Вывод с помощью семантической сети. Применение семантических сетей в задаче понимания речи.

#### **Тема 9. Представление знаний правилами и логический вывод.**

Основные определения. Структура продукционной системы. Прямой и обратный вывод. Разрешение конфликтов. Анализ контекста применения правила. Представление системы продукций "И/ИЛИ" графом. Вывод при наличии нечеткой информации. Проблема управления выводом. Установка ограничений на генерацию конфликтного набора. Вывод по приоритету глубины. Повышение эффективности системы продукций. Модель доски объявлений.

### **Тема 10. Представление знаний фреймами.**

Основные требования к языку представления знаний интеллектуальной системы. Преимущества фреймового представления знаний. Фреймы и фреймовые системы: основные определения. Основные свойства фреймов. Структура данных фрейма. Способы управления выводом.

### **7. ПРИМЕРНАЯ ТЕМАТИКА КУРСОВЫХ РАБОТ**

Курсовая работа не предусмотрена

### **8. ФОНД ОЦЕНОЧНЫХ СРЕДСТВ ПО ДИСЦИПЛИНЕ:** Приложение 1.

### **9. УЧЕБНО-МЕТОДИЧЕСКОЕ И ИНФОРМАЦИОННОЕ ОБЕСПЕЧЕНИЕ ДИСЦИПЛИНЫ:**

#### **9.1. Рекомендуемая литература:**

1. Сергеев, Н. Е. Системы искусственного интеллекта: учебное пособие: [16+] / Н. Е. Сергеев. – Таганрог: Южный федеральный университет, 2016. – Часть 1. – 123 с.

Режим доступа: https://biblioclub.ru/index.php?page=book\_red&id=493307

2. Сотник, С. Л. Проектирование систем искусственного интеллекта : курс : учебное пособие / С. Л. Сотник. – Москва : Интернет-Университет Информационных Технологий (ИНТУИТ), 2007. – 204 с. : ил., табл., схем. – Режим доступа: по подписке. – URL:<https://biblioclub.ru/index.php?page=book&id=234802>

3. Павлов, С. И. Системы искусственного интеллекта : учебное пособие : [16+] / С. И. Павлов. – Томск : Томский государственный университет систем управления и радиоэлектроники, 2011. – Часть 1. – 175 с. – Режим доступа: по подписке. – URL: <https://biblioclub.ru/index.php?page=book&id=208933>

4. Павлов, С. И. Системы искусственного интеллекта : учебное пособие / С. И. Павлов. – Томск : Томский государственный университет систем управления и радиоэлектроники, 2011. – Часть 2. – 194 с. – Режим доступа: по подписке. – URL: <https://biblioclub.ru/index.php?page=book&id=208939>

5. Машинное обучение : учебник : [16+] / Е. Ю. Бутырский, В. В. Цехановский, Н. А. Жукова [и др.]. – Москва : Директ-Медиа, 2023. – 368 с. : ил., табл., схем., граф. – Режим доступа: по подписке. – URL: https://biblioclub.ru/index.php?page=book&id=701807

### **9.2. Перечень информационных технологий, используемых при осуществлении образовательного процесса по дисциплине (модулю), включая перечень лицензионного и свободно распространяемого программного обеспечения.**

При осуществлении образовательного процесса по данной учебной дисциплине предполагается использование:

**Лицензионное и свободно распространяемое программное обеспечение, в том числе отечественного производства:**

1. Windows 10 Pro Professional (Договор: Tr000391618, Лицензия: V8732726);

2. Microsoft Office Professional Plus 2019 (Договор: Tr000391618, Лицензия: V8732726).

3. Браузер Google Chrome;

4. Браузер Yandex;

5. Adobe Reader - программа для просмотра, печати и комментирования документов в формате PDF

### **9.3. Перечень современных профессиональных баз данных, информационных справочных систем и ресурсов информационно-телекоммуникационной сети «Интернет»**

1. <https://biblioclub.ru/> - университетская библиотечная система online Библиоклуб.ру

2. <http://window.edu.ru/> - единое окно доступа к образовательным ресурса

3. <https://uisrussia.msu.ru/> - база данных и аналитических публикаций университетской информационной системы Россия

4. <https://www.elibrary.ru/> - электронно-библиотечная система eLIBRARY.RU, крупнейшая в России электронная библиотека научных публикаций

5. <http://www.consultant.ru/> - справочная правовая система КонсультантПлюс

6. <https://gufo.me/> - справочная база энциклопедий и словарей

7. [https://slovaronline.com](https://slovaronline.com/) - поисковая система по всем доступным словарям и энциклопедиям

8. <https://www.tandfonline.com/> - коллекция журналов Taylor&Francis Group включает в себя около двух тысяч журналов и более 4,5 млн. статей по различным областям знаний

9. [https://openedu.ru](https://openedu.ru/) - «Национальная платформа открытого образования» (ресурсы открытого доступа)

10. [https://www.rsl.ru](https://www.rsl.ru/) - Российская Государственная Библиотека (ресурсы открытого доступа)

11. [https://link.springer.com](https://link.springer.com/) - Международная реферативная база данных научных изданий Springerlink (ресурсы открытого доступа)

12. [https://zbmath.org](https://zbmath.org/) - Международная реферативная база данных научных изданий zbMATH (ресурсы открытого доступа)

### **10. МАТЕРИАЛЬНО-ТЕХНИЧЕСКОЕ ОБЕСПЕЧЕНИЕ ДИСЦИПЛИНЫ**

1. Оборудованные учебные аудитории, в том числе с использованием видеопроектора и подключением к сети «Интернет» и доступом в электронную информационно-образовательную среду Института.

2. Аудитории для самостоятельной работы с подключением к сети «Интернет» и доступом в электронную информационно-образовательную среду Института.

3. Компьютерный класс с подключением к сети «Интернет» и доступом в электронную информационно-образовательную среду Института.

4. Аудио и видеоаппаратура.

N<sub>o</sub> 403

Учебная аудитория для проведения учебных занятий. Аудитория оснащена оборудованием и техническими средствами обучения:

а) учебной мебелью: столы, стулья, доска маркерная учебная

б) стационарный широкоформатный мультимедиа-проектор Epson EB-X41, экран, колонки.

в) 11 компьютеров, подключенных к сети «Интернет», с обеспечением доступа в электронную информационно-образовательную среду АНО ВО «Институт бизнеса и дизайна»

N<sub>o</sub> 402

Помещение для самостоятельной работы. Аудитория оснащена оборудованием и техническими средствами обучения:

а) учебной мебелью: столы, стулья, доска маркерная учебная

б) стационарный широкоформатный мультимедиа-проектор Epson EB-X41, экран, колонки.

в) 11 компьютеров, подключенных к сети «Интернет», с обеспечением доступа в электронную информационно-образовательную среду АНО ВО «Институт бизнеса и дизайна»

### **11. МЕТОДИЧЕСКИЕ РЕКОМЕНДАЦИИ ДЛЯ ОБУЧАЮЩИХСЯ ПО ОСВОЕНИЮ ДИСЦИПЛИНЫ**

Продуктивность усвоения учебного материала во многом определяется интенсивностью и качеством самостоятельной работы студента. Самостоятельная работа предполагает формирование культуры умственного труда, самостоятельности и инициативы в поиске и приобретении знаний; закрепление знаний и навыков, полученных на всех видах учебных занятий; подготовку к предстоящим занятиям, экзаменам; выполнение контрольных работ.

Самостоятельный труд развивает такие качества, как организованность, дисциплинированность, волю, упорство в достижении поставленной цели, вырабатывает умение анализировать факты и явления, учит самостоятельному мышлению, что приводит к развитию и созданию собственного мнения, своих взглядов. Умение работать самостоятельно необходимо не только для успешного усвоения содержания учебной программы, но и для дальнейшей творческой деятельности.

Основу самостоятельной работы студента составляет работа с учебной и научной литературой. Из опыта работы с книгой (текстом) следует определенная последовательность действий, которой целесообразно придерживаться. Сначала прочитать весь текст в быстром темпе. Цель такого чтения заключается в том, чтобы создать общее представление об изучаемом (не запоминать, а понять общий смысл прочитанного). Затем прочитать вторично, более медленно, чтобы в ходе чтения понять и запомнить смысл каждой фразы, каждого положения и вопроса в целом.

Чтение приносит пользу и становится продуктивным, когда сопровождается записями. Это может быть составление плана прочитанного текста, тезисы или выписки, конспектирование и др. Выбор вида записи зависит от характера изучаемого материала и целей работы с ним. Если содержание материала несложное, легко усваиваемое, можно ограничиться составлением плана. Если материал содержит новую и трудно усваиваемую информацию, целесообразно его законспектировать.

Результаты конспектирования могут быть представлены в различных формах:

- **План** – это схема прочитанного материала, краткий (или подробный) перечень вопросов, отражающих структуру и последовательность материала. Подробно составленный план вполне заменяет конспект.

- **Конспект** – это систематизированное, логичное изложение материала источника. Различаются четыре типа конспектов.

- **План-конспект** – это развернутый детализированный план, в котором достаточно подробные записи приводятся по тем пунктам плана, которые нуждаются в пояснении.

- **Текстуальный конспект** – это воспроизведение наиболее важных положений и фактов источника.

- **Свободный конспект** – это четко и кратко сформулированные (изложенные) основные положения в результате глубокого осмысливания материала. В нем могут присутствовать выписки, цитаты, тезисы; часть материала может быть представлена планом.

- **Тематический конспект** – составляется на основе изучения ряда источников и дает более или менее исчерпывающий ответ по какой-то схеме (вопросу).

В процессе изучения материала источника, составления конспекта нужно обязательно применять различные выделения, подзаголовки, создавая блочную структуру конспекта. Это делает конспект легко воспринимаемым, удобным для работы.

Подготовка к практическому занятию включает 2 этапа:

Первый этап – организационный;

Второй этап - закрепление и углубление теоретических знаний.

На первом этапе студент планирует свою самостоятельную работу, которая включает:

- уяснение задания на самостоятельную работу;

- подбор рекомендованной литературы;

- составление плана работы, в котором определяются основные пункты предстоящей подготовки.

Составление плана дисциплинирует и повышает организованность в работе.

Второй этап включает непосредственную подготовку студента к занятию. Начинать надо с изучения рекомендованной литературы. Необходимо помнить, что на лекции обычно рассматривается не весь материал, а только его часть. Остальная его часть восполняется в процессе самостоятельной работы. В связи с этим работа с рекомендованной литературой обязательна. Особое внимание при этом необходимо обратить на содержание основных положений и выводов, объяснение явлений и фактов, уяснение практического приложения рассматриваемых теоретических вопросов. В процессе этой работы студент должен стремиться понять и запомнить основные положения рассматриваемого материала, примеры, поясняющие его, а также разобраться в иллюстративном материале.

Заканчивать подготовку следует составлением плана (конспекта) по изучаемому материалу (вопросу). Это позволяет составить концентрированное, сжатое представление по изучаемым вопросам.

В процессе подготовки к занятиям рекомендуется взаимное обсуждение материала, во время которого закрепляются знания, а также приобретается практика в изложении и разъяснении полученных знаний, развивается речь.

При необходимости следует обращаться за консультацией к преподавателю. Идя на консультацию, необходимо хорошо продумать вопросы, которые требуют разъяснения.

#### **Методические рекомендации для обучающихся с ОВЗ и инвалидов по освоению дисциплины**

Обучающиеся из числа инвалидов и лиц с ограниченными возможностями здоровья имеют возможность изучать дисциплину по индивидуальному плану, согласованному с преподавателем и деканатом.

Освоение дисциплины инвалидами и лицами с ограниченными возможностями здоровья осуществляется с использованием средств обучения общего и специального назначения.

При освоении дисциплины инвалидами и лицами с ограниченными возможностями здоровья по индивидуальному плану предполагаются: изучение дисциплины с использованием информационных средств; индивидуальные консультации с преподавателем (разъяснение учебного материала и углубленное изучение материала), индивидуальная самостоятельная работа.

В процессе обучения студентам из числа инвалидов и лиц с ограниченными возможностями здоровья информация предоставляется в формах, адаптированных к ограничениям их здоровья и восприятия информации:

*Для лиц с нарушениями зрения:* 

– в печатной форме увеличенным шрифтом,

– в форме электронного документа (с возможностью увеличения шрифта).

В случае необходимости информация может быть представлена в форме аудиофайла.

*Для лиц с нарушениями слуха:*

– в печатной форме,

– в форме электронного документа.

*Для лиц с нарушениями опорно-двигательного аппарата:*

– в печатной форме,

– в форме электронного документа.

Данный перечень может быть конкретизирован в зависимости от контингента обучающихся.

Индивидуальные консультации с преподавателем проводятся по отдельному расписанию, утвержденному заведующим кафедрой (в соответствии с индивидуальным графиком занятий обучающегося).

Индивидуальная самостоятельная работа обучающихся проводится в соответствии с рабочей программой дисциплины и индивидуальным графиком занятий.

Текущий контроль по дисциплине осуществляется в соответствии с фондом оценочных средств, в формах адаптированных к ограничениям здоровья и восприятия информации обучающихся

*Приложение 1*

### Автономная некоммерческая организация высшего образования **«ИНСТИТУТ БИЗНЕСА И ДИЗАЙНА»**

Факультет управления бизнесом

#### **Фонд оценочных средств**

Текущего контроля и промежуточной аттестации по дисциплине (модулю)

### **Б1.О.04.02 ИНТЕЛЛЕКТУАЛЬНЫЕ СИСТЕМЫ И ТЕХНОЛОГИИ**

#### **Для направления подготовки:**

38.03.05 Бизнес-информатика (уровень бакалавриата)

**Типы задач профессиональной деятельности:** *организационно-управленческий; проектный.*

> **Направленность (профиль):** Управление цифровыми продуктами

> > **Форма обучения:** очная

**Москва – 2023**

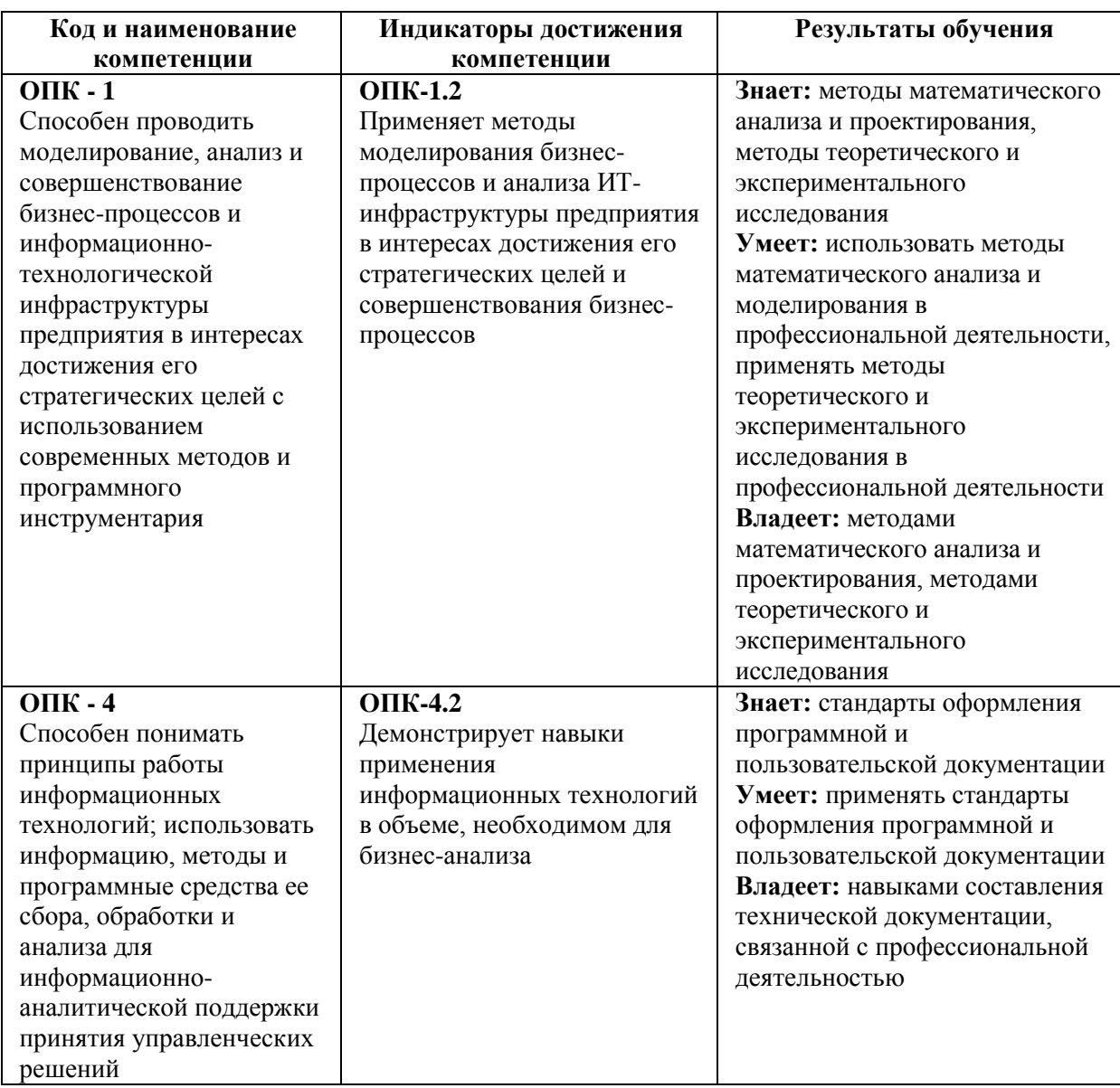

# **Результаты обучения по дисциплине**

#### *Показатели оценивания результатов обучения*

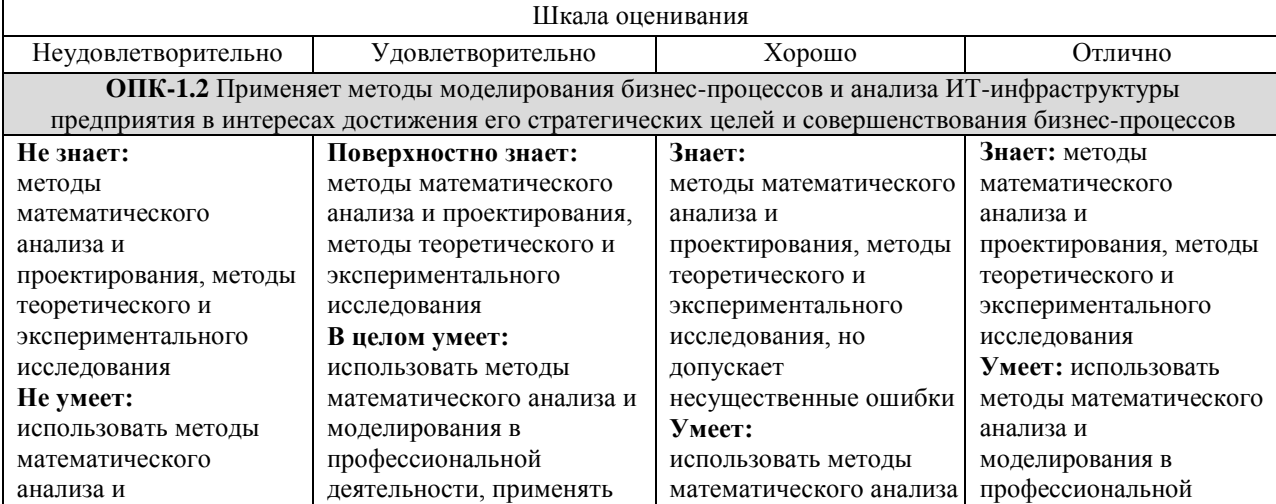

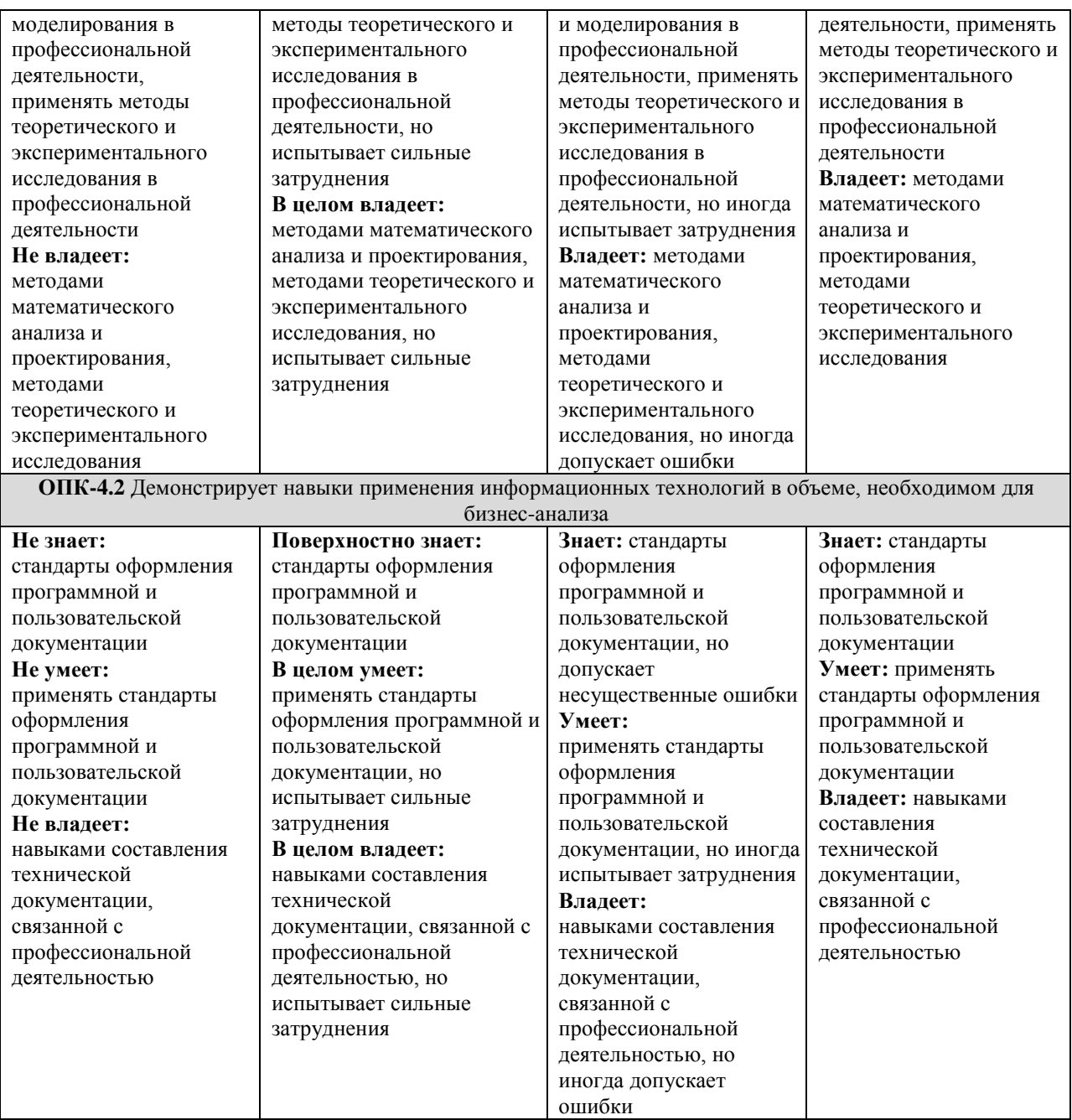

**Типовые оценочные средства, необходимые для оценки планируемых результатов обучения по дисциплине (модулю)**

### **3 СЕМЕСТР**

### **Пример практических работ**

### **Практическая работа 1.**

Практическая работа «Построение моделей в системах искусственного интеллекта (декларативный язык ПРОЛОГ)»

Цель лабораторной работы: Изучить среду визуальной разработки Visual Prolog. Создать проект и запустить его на выполнение.

#### **Практическая работа 2.**

Запуск визуальной среды разработки приложений Visual Prolog: Для того, чтобы запустить Visual Prolog, необходимо выполнить следующие действия: Пуск | Программы | Visual Prolog 5.2 | Visual Prolog 32.При этом открывается основное окно, которое называется окном Task.

Обычно в нем доступны меню File, Edit, Project, ptions, Help и Window, но при активизации некоторых других окон в меню могут появиться дополнительные пункты.

Часто используемые команды меню могут быть выполнены и при помощи кнопок на панели инструментов.

Каждая из пиктограмм на панели инструментов выполняет ту же функцию, что и соответствующая команда меню.

Команда меню File | New Edit | Сору File | Open Edit | Paste File | Save Project (Compile file) Edit | Undo Project | Build Edit | edo roject | Run Edit | Cut Project |

Debug Project | Test Goal Options Fon |t Temporary |Project | Browse Help | Local Help Project | Tree B нижней части окна Task, расположена строка подсказки. Она разделена на две части.

Левое поле используется для отображения контекстно-зависимой информации, например, подсказок для командных кнопок на панели инструментов или информации о текущем элементе управления в редакторе диалоговых окон и т. д.

Крайнее правое поле используется построителем программ (make facility) для отображения состояний генерации/компиляции/компоновки текущего ресурса.

#### **Практическая работа 3.**

Создание проекта: Для создания проекта требуется определить некоторые (не предопределенные) опции компилятора Visual Prolog. Для этого выполните следующие действия:

1. Запустите среду визуальной разработки Visual Prolog. При первом запуске VDE () проект не будет загружен, и вы увидите окно. Также вас проинформируют, что по умолчанию создан инициализационный файл для Visual Prolog VDE.

2. Создайте новый проект. Выберите команду Project | New Project, активизируется диалоговое окно Аррlication Expert.

3. Определите базовый каталог и имя проекта. Имя в поле Ргоjесt Name следует определить как "Теst". Щелкните мышью внутри поля Nаmе оf .VРR File. Также установите флажок Мulltiprogrammer Моdе и щелкните мышью внутри поля Nаmе оf.РRJ File. Вы увидите, что появится имя файла проекта Теst.prj.

Определите цель проекта.

Теперь нажмите кнопку Сгеаtе для того, чтобы создать файлы проекта по умолчанию.

4. Установите требуемые опции компилятора для созданного проекта. Для активизации диалогового окна Соmрilег Орtions выберите команду Орtions | Ргоject | Соmрiler Орtions. Откройте вкладку Wаrnings. Выполните следующие действия:

• установите переключатель Nondeterm. Это нужно для того, чтобы компилятор Visual Рrоlоg принимал по умолчанию, что все определенные пользователем предикаты недетерминированные (могут породить более одного решения);

• снимите флажки Not Quoted Symbols, Strong Type Conversion Check и Check Type of Predicates. Это будет подавлять некоторые возможные предупреждения компилятора;

• нажмите кнопку ОК, чтобы сохранить установки опций компилятора.

### **Практическая работа 4.**

Запуск и тестирование программы: Для проверки того, что ваша система настроена должным образом, следует выполнить следующие действия:

1. В окне проекта открыть файл test.pro

2. В разделе GOAL наберите с клавиатуры write ("Hello world"), nl .

3. Нажать на панели инструментов кнопку (либо комбинацию клавиш +, либо активировать команду Project | Test Goal). В терминологии языка Пролог это называется GOAL, и этого достаточно для программы, чтобы она могла быть выполнена.

Результат выполнения программы будет расположен вверху в отдельном окне, которое необходимо закрыть перед тем, как тестировать другую GOAL.

### **Практическая работа 5.**

Свойства утилиты Test Goal: Утилита среды визуальной разработки интерпретирует GOAL как специальную программу, которая компилируется, компонуется, генерируется в исполняемый файл и Test Goal запускает его на выполнение. Эта утилита внутренне расширяет заданный код GOAL, чтобы сгенерированная программа находила все возможные решения и показывала значения всех используемых переменных. Утилита Test Goal компилирует этот код с использованием опций компилятора, заданных для открытого проекта (рекомендуемые опции компилятора для TestGoal- проекта определили ранее).

### **Практическая работа 6.**

Обработка ошибок: Если вы допустили ошибки в программе и пытаетесь скомпилировать ее, то среда визуальной разработки отобразит окно Errors (Warnings), которое будет содержать список обнаруженных ошибок.

Дважды щелкнув на одной из этих ошибок, вы попадете на место ошибки в исходном тексте. Можно воспользоваться клавишей для вывода на экран интерактивной справочной системы Visual Prolog.

Когда окно помощи откроется, щелкните по кнопке Search, наберите номер ошибки, и на экране появится соответствующее окно помощи с более полной информацией о ней.

Подробному рассмотрению основных функций интегрированной среды визуальной разработки VDE Visual Prolog посвящена следующая глава.

### **Практическая работа 7.**

Команды построения:

1. Команда Project / Compile Module

Эта команда (ей соответствует комбинация клавиш +) делает попытку компилировать модуль, содержащий редактируемый в данный момент файл. Выполнение команды зависит от следующих свойств файла:

- если файл имеет расширение pro и является модулем текущего проекта, то VDE

пытается компилировать этот файл;

- если файл не является модулем текущего проекта и его расширение — pro, pre, inc, con или dom, то VDE пытается найти модуль проекта, который включает этот файл, и откомпилировать первый найденный модуль;

- во всех остальных случаях VDE пытается компилировать модуль, выбранный в окне проекта. VDE не может компилировать файл, который не является частью открытого проекта. Вместо этого файла VDE будет компилировать модуль, выбранный в окне проекта.

Если в VDE не открыт ни один проект, то никакие файлы компилироваться не будут. Команда меню Project | Compile Module заблокирована; комбинация клавиш + не работает. Единственно возможное действие — это запустить утилиту Test Goal.

2. Команда Project / Build

Если со времени последнего построения проекта были изменены какие-либо ресурсы, то эксперты кода могут обновить некоторые секции в исходных файлах перед построением.

Эта команда (ей соответствует комбинация клавиш +) строит проект, проверяя метки времени всех исходных файлов в проекте, поэтому если исходные файлы (или файлы, которые в них включены) являются более новыми, чем зависимые OBJ-файлы, то соответствующие модули проекта будут перекомпилированы.

Команда Build также строит файлы ресурсов и файл интерактивной справки (если необходимо). Затем проект компонуется для генерации целевого модуля (исполняемая программа или DLL).

3. Команда Project / Rebuild All

Эта команда (ей соответствует комбинация клавиш ++) выполняет то же действие, что и Project | Build, причем все файлы будут повторно сгенерированы или откомпилированы и скомпонованы независимо от их меток времени.

4. Команда Project I Stop Building

Эта команда (ей соответствует комбинация клавиш +) используется для остановки компиляции/компоновки.

5. Команда Project I Run

Если необходимо, то эта команда (ей соответствует клавиша ) выполнит действие Project | Build и затем запустит сгенерированный исполняемый файл.

6. Команда Project I Link Only

Эта команда (ей соответствует комбинация клавиш +) используется для выполнения компоновки. В этом случае построитель программ вызывает компоновщика и не проверяет, нужно ли повторно компилировать какие-либо модули проекта (или даже впервые компилировать).

7. Команда Project / Test Goal

Эта команда (ей соответствует комбинация клавиш +) используется для тестирования простых целей (Goals). Программа компилируется и компонуется в специальном режиме, и затем запускается соответствующий исполняемый файл.

Утилита Test Goal ищет все решения для определенной в программе цели. Для каждого решения Test Goal отображает значения всех переменных из секции GOAL и число решений. Эта особенность — удобный способ проверить локальные предикаты в модуле.

8. Команда Resource I Build Resource Only

Когда окно проекта активизировано, в меню Project появляется команда Resource. При выборе этого пункта (или нажатии комбинации клавиш +) генерируются выбранные файлы с расширениями rс и res и необходимые файлы констант.

Команды отладки

9. Команда Project | Debug

Запускает процесс отладки. Отладчик также можно запустить сочетанием клавиш CTRL+SHIFT+F9. При помощи диалога View можно открывать дополнительные информационные окна, которые отображают различные состояния среды и переменных в режиме отладки:

View  $\rightarrow$  Call Stack (Открывает информационное окно стека вызова)

View → Local Variables (Открывает информационное окно локальных переменных). Для выполнения шагов отладки используются следующие команды:

 $Run \rightarrow Trace$  Intro [F7] Run  $\rightarrow$  Step Over [F8] Run  $\rightarrow$  Run to Cursor [F4]

Задание: Подготовить программу на языке ПРОЛОГ для полученного варианта.. Запустить программу в среде Visual Prolog в режиме отладки.

Контрольные вопросы

- 1. В чем суть логической модели знаний?
- 2. Какие области имеет программа на языке пролог?
- 3. Как выполняется вывод в ПРОЛОГ?
- 4. Чем процедурное программирование отличается от декларативного?
- 5. Какую роль выполняет fail?

### **Критерии оценки выполнения задания**

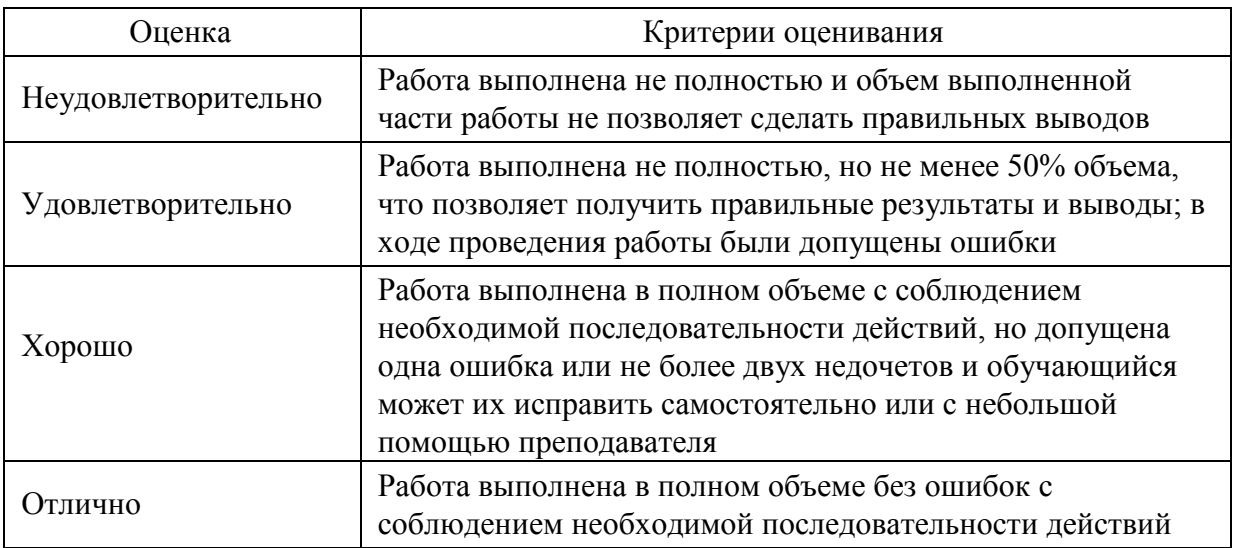

### **Примерны вопросы к экзамену**

1. Основные понятия: искусственный интеллект, интеллектуальная информационная система, экспертная система, нейронная сеть, база знаний.

- 2. Области применения искусственного интеллекта (примеры).
- 3. Задачи, решаемые интеллектуальными информационными системами.
- 4. Предметная и проблемная область искусственного интеллекта.
- 5. Представление данных и знаний
- 6. Структура понятий, представление понятий
- 7. Представление знаний. Семантическая модель.
- 8. Представление знаний. Продукционная модель.
- 9. Представление знаний. Фреймовая модель.
- 10. Классификация уровней понимания.
- 11. Стратегии получения знаний. Методы приобретения знаний.
- 12. Стратегии получения знаний. Извлечение знаний.
- 13. Практические методы извлечения знаний. Пассивные и текстологические.
- 14. Практические методы извлечения знаний. Активные.
- 15. Психологический аспект извлечения знаний.
- 16. Лингвистический аспект извлечения знаний.
- 17. Гносеологический аспект извлечения знаний. Этапы познания.
- 18. Нечеткие множества. Нечеткие лингвистические переменные
- 19. Операции над нечеткими множествами
- 20. Пополнение знаний
- 21. Экспертные системы.
- 22. Архитектура экспертных систем.
- 23. Этапы разработки экспертных систем.
- 24. Искусственные нейронные сети.
- 25. Этапы решения задач при помощи искусственных нейронных сетей.

### **4 СЕМЕСТР**

### **Пример теста**

Вопрос 1. Нейрофармакология занимается:

- а) предотвращением нейродегенеративных заболеваний
- б) нейропротезированием
- в) разработкой нейроинтерфейсов
- г) разработкой интеллектуальных систем на базе нейронных сетей

Вопрос 2. Сверточные нейронные сети наиболее эффективно применяются для решения задач:

- а) обработки изображений
- б) прогнозирования изменения параметров
- в) дешифровки сообщений
- г) реализации рекомендательных систем

Вопрос 3. Процессом обучения нейронной сети называют:

- а) процесс подстройки весовых коэффициентов сети
- б) процесс подбора входных данных
- в) процесс подбора архитектуры сети
- г) процесс подстройки количества скрытых слоев

Вопрос 4. Разработки в области искусственного интеллекта направлены на:

а) исследование принципов работы мозга и различных аспектов мыслительной деятельности человека

- б) создание новых методов автоматизации различных аспектов жизни общества
- в) разработку интеллектуальных компьютерных систем
- г) развитие инструментов анализа и обработки данных

Вопрос 5. Искусственный интеллект — это

- а) направление, которое позволяет решать сложные математические задачи на языках программирования
- б) направление, которое позволяет решать интеллектуальные задачи на подмножестве естественного языка
- в) направление, которое позволяет решать статистические задачи на языках программирования
- г) направление, которое позволяет решать сложные математические задачи на языках представления знаний

Вопрос 6. Запрос на добавление

- а) заменяет исходные данные новыми в таблицах базы данных
- б) выводит указанные данные таблиц базы данных на экран
- в) копирует указанные данные из одной таблицы в другую существующую таблицу базы данных
- г) удаляет указанные данные из одной таблицы базы данных и создает на их основе новую таблицу

Вопрос 7. Для решения неформализуемых задач обычно используются

- а) факты и правила
- б) правила
- в) фреймы
- г) нейронные сети

Вопрос 8. Директива GROUP BY означает

- а) группировку полей
- б) группировку баз данных
- в) группировку записей
- г) группировку таблиц

#### Вопрос 9. Семантическая сеть состоит

- а) из узлов и дуг
- б) из дуг и отношений
- в) из объектов и узлов
- г) из фактов и правил

Вопрос 10. Экспертная система в определенной предметной области может заменить

- а) конечного пользователя
- б) экспертов в этой области
- в) компьютер
- г) экспертов в области математики

#### Вопрос 11. Фрейм – это структура, состоящая

- а) из характеристик и их значений
- б) из фактов и правил
- в) из семантических сетей
- г) из баз данных

Вопрос 12. Директива SELECT означает

- а) обновить данные
- б) удалить данные
- в) выбрать данные
- г) создать данные

Вопрос 13. Фреймы дают возможность хранить в базе знаний

- а) модель мышления
- б) базу данных
- в) иерархию понятий
- г) правила вывода

Вопрос 14. Связь 1:1 (один к одному) имеет место между объектами

- а) группа и студент
- б) группа и староста группы
- в) студент и предмет
- г) товар и магазин

Вопрос 15. Директива FROM определяет

- а) поля, из которых выбираются данные
- б) записи, из которых выбираются данные
- в) базы данных, из которых выбираются данные
- г) таблицы, из которых выбираются данные.

Вопрос 16. Данный подход к построению СИИ пытается воспроизвести устройство человеческого мозга?

- а) структурный
- б) логический
- в) эволюционный
- г) имитационный

Вопрос 17. Какие виды операций используются в генетическом алгоритме?

- а) кроссовер
- б) мутация
- в) инверсия
- г) абдукция

Вопрос 18. Как называется свойство интеллектуальных систем, которое позволяет менять свое поведение в зависимости от внешних условий функционирования?

- а) обучение
- б) самообучение
- в) адаптация
- г) эволюция

Вопрос 19. Что такое перцептрон?

- а) клетка головного мозга
- б) связь, соединяющая элементы нейронной сети
- в) вид нейронной сети
- г) особый вид нейрона

Вопрос 20. К какому классу методов обучения нейронных сетей относится сигнальный

метод Хебба?

- а) с учителем
- б) адаптация
- в) без учителя
- г) с консультантом

Оценка формируется следующим образом:

- оценка «отлично» 85-100% правильных ответов;
- оценка «хорошо» 70-84% правильных ответов;
- оценка «удовлетворительно» 40-69% правильных ответов;
- оценка «неудовлетворительно» менее 39% правильных ответов.

### **Примерны вопросы к экзамену**

- 1. Базовые понятия искусственного интеллекта
- 2. Философские аспекты проблемы систем ИИ (возможность существования,
- 3. безопасность, полезность).
- 4. История развития систем ИИ
- 5. Знания и их классификация. Модели и формы знаний
- 6. Подходы к построению систем ИИ. Архитектура систем ИИ.
- 7. Понятие образа. Проблема обучения распознаванию образов.
- 8. Геометрический и структурный подходы.
- 9. Гипотеза компактности.
- 10. Обучение и самообучение. Адаптация и обучение.
- 11. Задача детектирования границы для формального нейрона.
- 12. Линейная разделимость и перцептронная представляемость.
- 13. Перцептроны.
- 14. Теоремы об обучении перцептрона.
- 15. Нейронные сети. История исследований в области нейронных сетей.
- 16. Обучение нейронной сети с учителем как задача многофакторной оптимизации.
- 17. Обучение методом обратного распространения ошибок.
- 18. Звезды Гроссберга
- 19. Принцип Winner Take All Победитель Забирает Все в модели ЛиппманаХемминга
- 20. Карта самоорганизации Кохонена
- 21. Нейронная сеть встречного распространения
- 22. Модель Хопфилда
- 23. Сети с обратными связями. Нейродинамика в модели Хопфилда
- 24. Обучение без учителя. Методы обучения Хебба
- 25. Когнитрон и неокогнитрон Фукушимы
- 26. Метод потенциальных функций
- 27. Метод группового учета аргументов
- 28. Метод наименьших квадратов
- 29. Общая схема построения алгоритмов метода группового учета аргументов
- 30. Алгоритм с ковариациями и с квадратичными описаниями
- 31. Метод предельных упрощений
- 32. Коллективы решающих правил
- 33. Кластерный анализ
- 34. Иерархическое группирование данных
- 35. Генетический алгоритм
- 36. Эволюционное (генетическое) программирование
- 37. Алгоритм поиска глобального экстремума

### **Критерии оценки при проведении промежуточной аттестации**

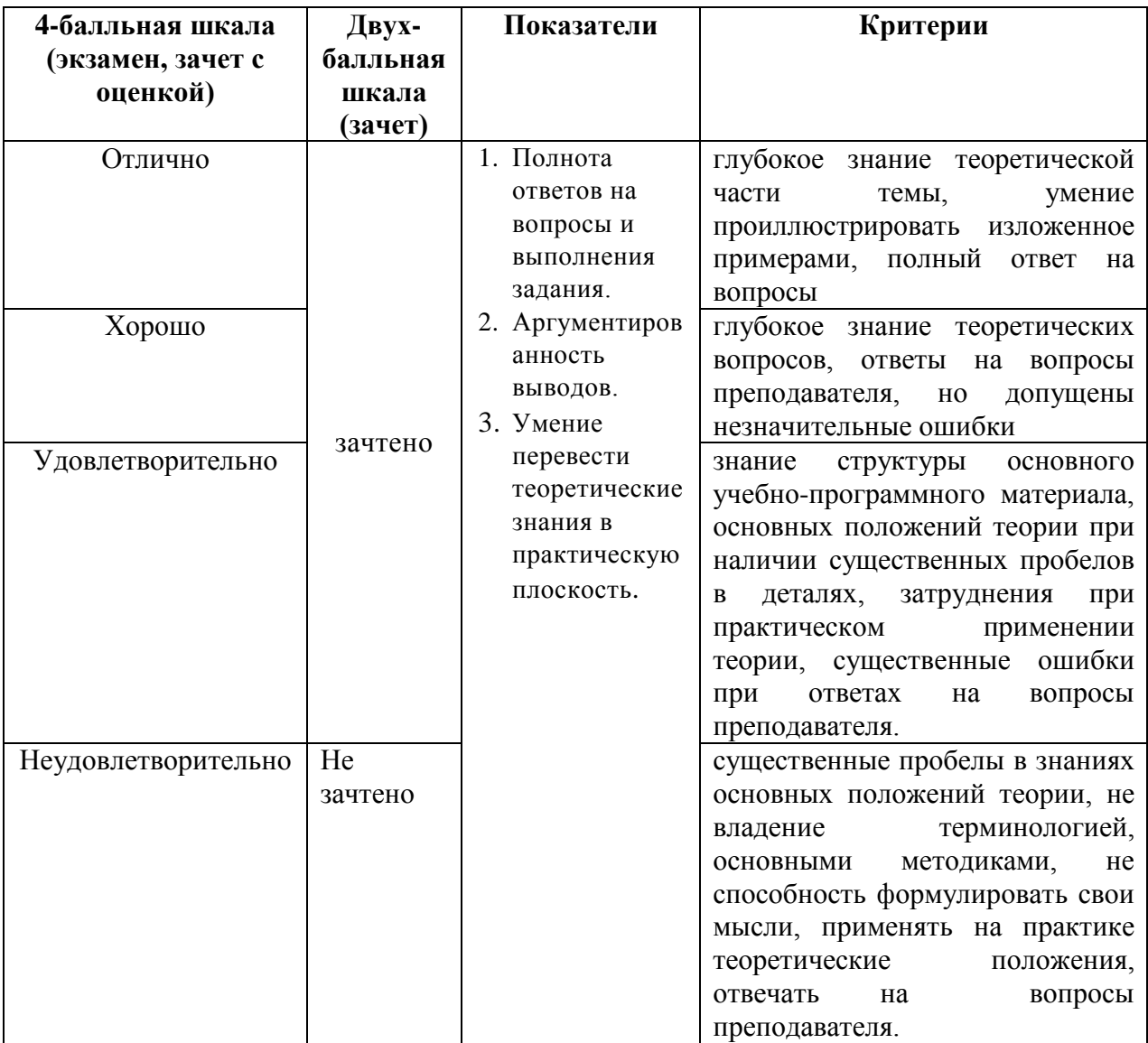